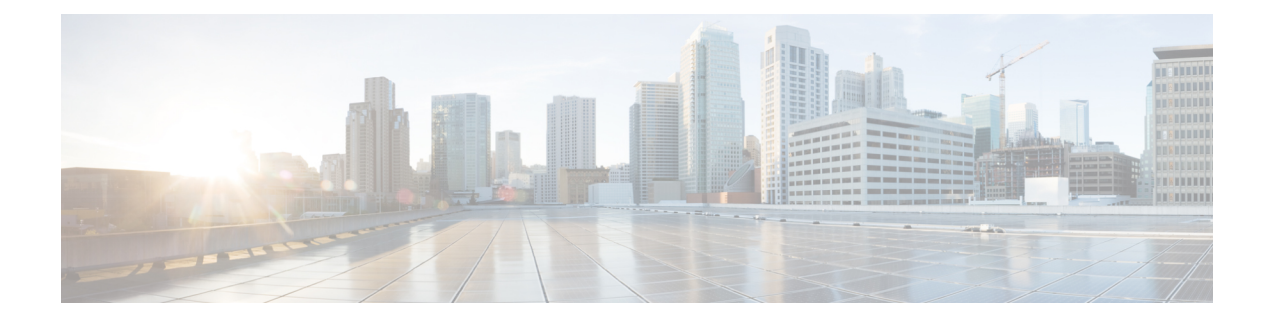

# **Configuring Probe Request Forwarding**

- Finding Feature [Information,](#page-0-0) on page 1
- Information About Configuring Probe Request [Forwarding,](#page-0-1) on page 1
- How to Configure Probe Request [Forwarding](#page-0-2) (CLI), on page 1

#### <span id="page-0-0"></span>**Finding Feature Information**

Your software release may not support all of the features documented in this module. For the latest feature information and caveats, see the release notes for your platform and software release.

Use Cisco Feature Navigator to find information about platform support and Cisco software image support. To access Cisco Feature Navigator, go to [http://www.cisco.com/go/cfn.](http://www.cisco.com/go/cfn) An account on Cisco.com is not required.

## <span id="page-0-1"></span>**Information About Configuring Probe Request Forwarding**

Probe requests are 802.11 management frames that are sent by clients to request information about the capabilities of Service Set Identifiers (SSIDs). By default, access points forward acknowledged probe requests to the device for processing. Acknowledged probe requests are probe requests for SSIDs that are supported by the access point. If desired, you can configure access points to forward both acknowledged and unacknowledged probe requests to the device. The device can use the information from unacknowledged probe requests to improve the location accuracy.

## <span id="page-0-2"></span>**How to Configure Probe Request Forwarding (CLI)**

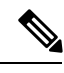

**Note** The procedure to perform this task using the device GUI is not currently available.

L

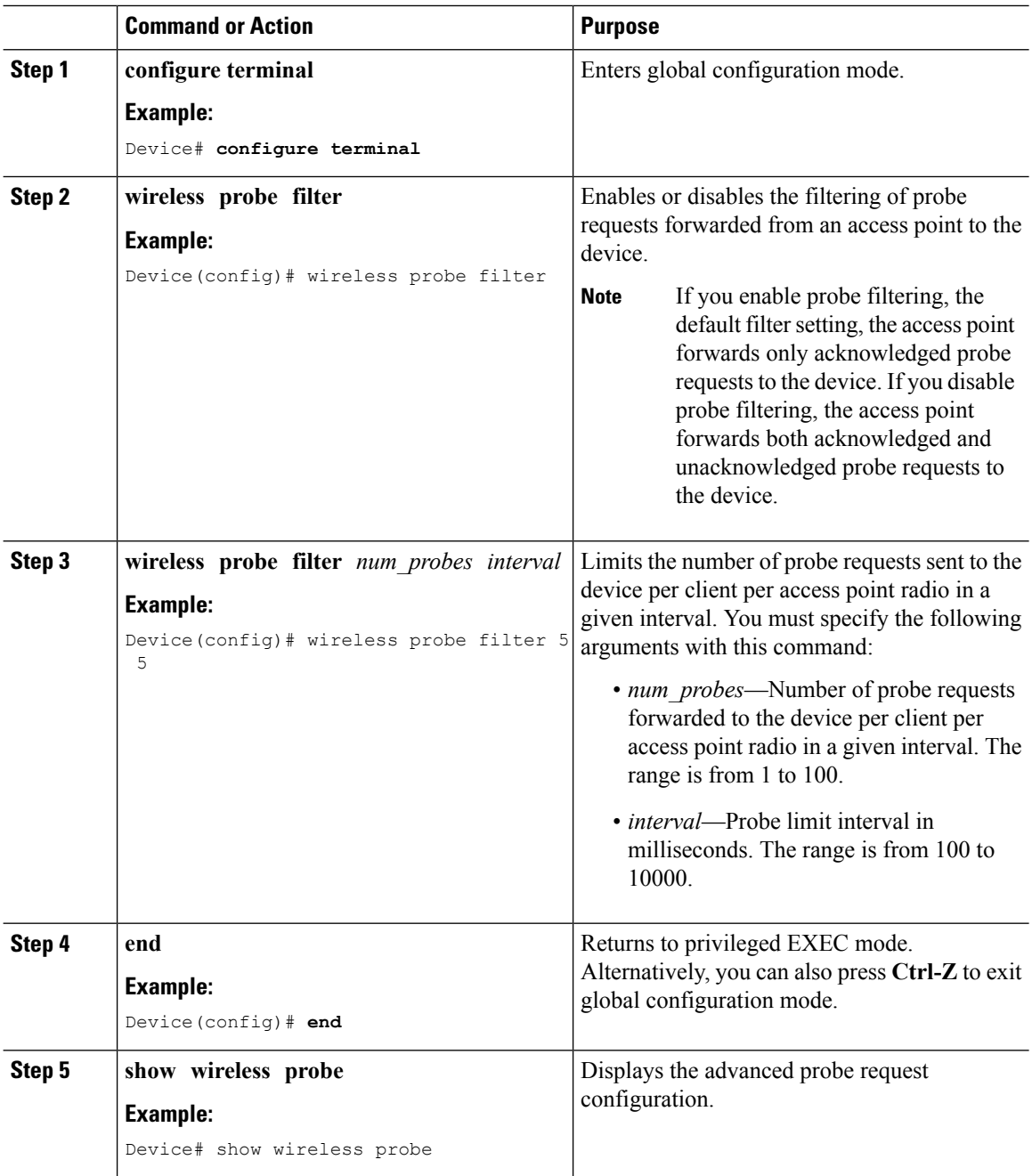

#### **Procedure**